## Making a one-time or recurring offertory gift online to St. Benedict Catholic Church in a few easy-to-follow steps:

1. On the St. Benedict Parish website, <a href="https://www.stbenedict.org">https://www.stbenedict.org</a>, please click "Make a Gift Now"

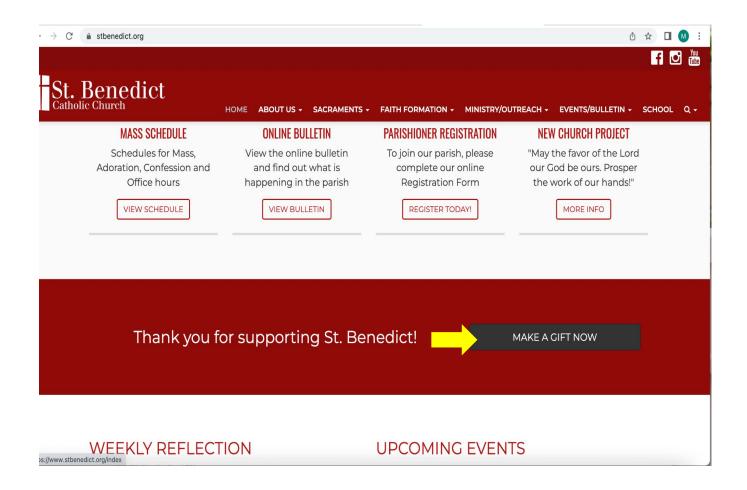

## 2. You will land on this page. Please click "Give Online"

(if you'd like to register to the parish database, please click "Sign-up". If you are already registered, please click "Sign-in".

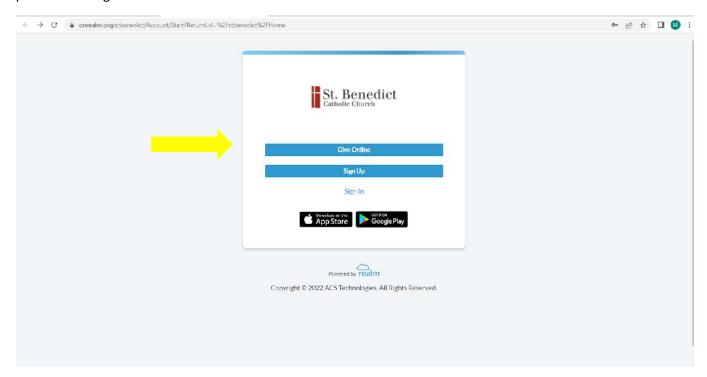

3. Please type in your gift amount, select "Online Offertory" and choose "Give Once" or "Give Multiple Times".

(If you are giving multiple times, please choose the frequency. You may change the start date if you wish and add an end date. If there is no end date, the gift will continue until you make a request to stop.)

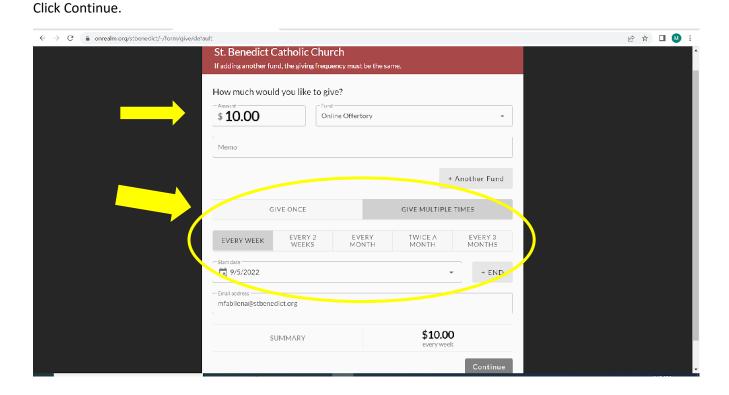

4. Enter your payment information; Credit or Debit Card or Bank Account.

Click "Give \$xx.xx"

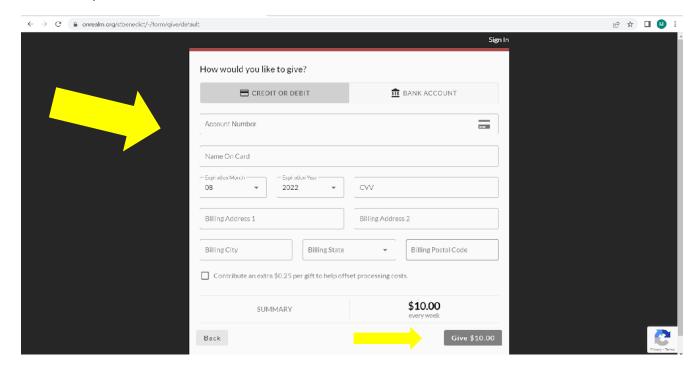

You are all set! You will get a confirmation via e-mail.

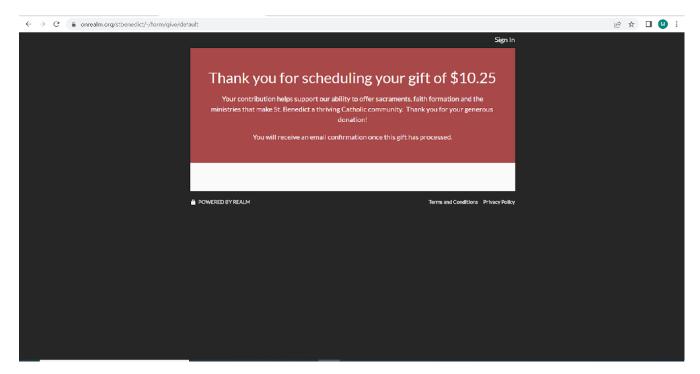

Thank you!